## УТВЕРЖДАЮ

 Руководитель ГЦИ СИ заместитель директора ФГУП «ВНИИР»

 $\Box$  Г.И. Реут

« $\_\_\_\_$  2010 г.

# ИНСТРУКЦИЯ

# ГОСУДАРСТВЕННАЯ СИСТЕМА ОБЕСПЕЧЕНИЯ ЕДИНСТВА ИЗМЕРЕНИЙ

## БЛОКИ КОРРЕКЦИИ ОБЪЕМА ГАЗА «ФЛОУГАЗ»

# МЕТОДИКА ПОВЕРКИ

## СЯМИ. 4008843 – 623 МП

Казань 2010

Настоящая методика поверки распространяется на блоки коррекции объема газа «ФЛОУГАЗ» (далее - блоки) и устанавливает методику их первичной и периодической поверки.

 Методика устанавливает регламент первичной и периодической поверки блоков. Межповерочный интервал – 6 лет.

### 1 ОПЕРАЦИИ ПОВЕРКИ

При проведении поверки должны быть выполнены следующие операции:

- внешний осмотр  $(\pi, 6.1)$ ;
- опробование (п.6.2);

- определение метрологических характеристик (п.6.3.)

- проверка канала измерения рабочего объёма (п.6.3.1);

- определение погрешности канала измерения давления (п.6.3.2);

- определение погрешности канала измерения температуры газа (п.6.3.3);

 - определение погрешности приведения объема газа к стандартным условиям  $($ п.6.3.4);

- определение погрешности канала измерения перепада давления (п.6.3.5);

 - определение погрешности канала измерения температуры окружающей среды  $($ п.6.3.6).

### 2 СРЕДСТВА ПОВЕРКИ

2.1 При проведении поверки применяют следующие средства измерения:

- цифровой манометр (задатчик давления) любого типа, пределы измерений до 10 МПа, относительная погрешность не более ±0,05 %;

- магазин сопротивлений МСР-63, кл.т. 0,05;

- генератор импульсов типа  $\Gamma$ 6-28, основная погрешность не более  $\pm 1$  %;

- частотомер Ч3-64/1, осн. погрешность не более  $\pm 1.5 \cdot 10^{-7}$  %;

- барометр-анероид М 67, диапазон измерения от 81130 до 105320 Па, погрешность не более  $\pm 106$  Па:

 - гигрометр психрометрический типа ВИТ-1, диапазон измерения относительной влажности от 20 до 90 %, диапазон измерения температуры от 15 до 40 °С, цена деления шкал термометров 0,1  $^{0}C$ ;

- термостат « Термотест-100», диапазон регулирования температуры минус 30…плюс 100ºC, нестабильность поддержания установленной температуры ±0,01 ºC, неоднородность температурного поля в рабочем объёме термостата ±0,01 ºC;

 - эталонный термометр сопротивления ЭТС-100, третьего разряда (диапазон измеряемых температур минус 50 ... плюс 419 °С, погрешность не более  $\pm 0.015$  °С;

 - преобразователь сигналов «Теркон», основ. погрешности измерения сопротивления ±[0.0002 + 1×10-5 × *Rизмер*. ] Ом, напряжения ±[0.0005 + 5×10-5 × *Uизмер*. ] мВ.

 2.2 Эталонные средства измерений, применяемые при поверке (в дальнейшем СИ), должны быть поверены и иметь действующие свидетельства о поверке.

 2.3 Допускается использование других CИ с характеристиками, обеспечивающими необходимую погрешность измерений, прошедших поверку (аттестацию) в органах метрологической службы в установленном порядке.

## 3 ТРЕБОВАНИЯ БЕЗОПАСНОСТИ

3.1 При проведении поверки должны быть соблюдены требования безопасности для изделий, относящихся к классу III по ГОСТ 12.2.007.0-75 и требований по безопасности эксплуатации применяемых средств поверки, указанных в НД на эти изделия.

 3.2 К поверке блока допускаются лица, аттестованные на проведение поверочных работ, имеющие опыт поверки средств измерений, работы с персональным компьютером и прошедшие инструктаж по технике безопасности в установленном порядке.

### 4 УСЛОВИЯ ПОВЕРКИ

При проведении поверки должны быть соблюдены следующие условия:

- температура окружающего воздуха –  $(25\pm10)$  °C;

- относительная влажность окружающего воздуха – от 30 до 80 %;

- атмосферное давление – от 84 до 106,6 кПа;

- вибрация, тряска, удары, наклоны и магнитные поля, кроме земного, влияющие на работу блока, должны отсутствовать.

- блок должен быть установлен в рабочее положение;

- блок должен быть выдержан при температуре окружающего воздуха (25 $\pm$ 10) °С не менее 3 часов;

- система подсоединения эталонных СИ и вспомогательных средств для подачи давления должна быть герметична.

### 5 ПОДГОТОВКА К ПОВЕРКЕ

Подготовка к работе средств поверки и блока коррекции проводится согласно прилагаемой к ним эксплуатационной документации.

#### 6 ПРОВЕДЕНИЕ ПОВЕРКИ

6.1 Внешний осмотр.

.

При внешнем осмотре должно быть установлено соответствие блока следующим требованиям:

- комплектность должна соответствовать указанной в паспорте;

 - маркировка должна быть четко обозначена и соответствовать данным, указанным в технической документации;

- блок не должен иметь механических повреждений, препятствующих его применению;

- не должна быть нарушена целостность пломбировки после предыдущей поверки.

6.2 Опробование.

Опробование блока проводится следующим образом.

 Собрать схему поверки согласно рисунку 1 и проверить общее функционирование и работоспособность блока в соответствии с эксплуатационной документацией. Во время опробования не должно происходить сбоев и потери информации в работе блока.

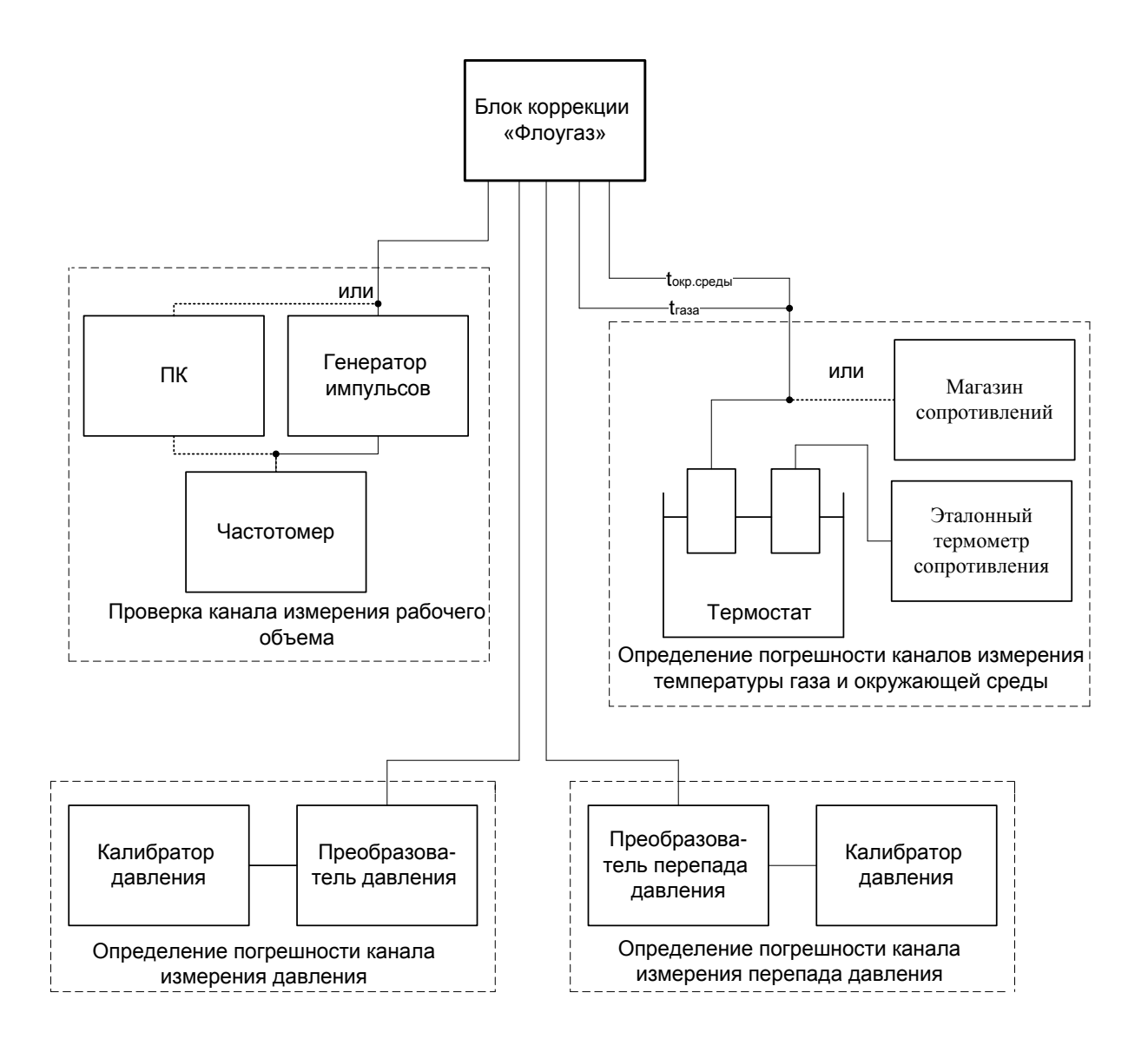

Рисунок 1 Схема поверки блока

6.3 Определение метрологических характеристик.

6.3.1 Проверка канала измерения рабочего объема.

Расчётное значение объёма газа (V) при измерении без коррекции определяется по формуле:

$$
V=\frac{N}{n},
$$

где *N* – число импульсов, приходящих на блок коррекции от счетчика газа генератора импульсов);

 $n -$ коэффициент преобразования счетчика газа, имп /м<sup>3</sup>.

В качестве генератора импульсов можно использовать специальный генератор или компьютер, с установленной на нем программой генерации импульсов.

6.3.1.1 Проверка блока с использованием генератора Г6-28.

Последовательность проверки:

- настроить частотомер Ч3-64/1, согласно ДЛИ 2.721.006-02 ТО, на измерение разности (А-Б) количества колебаний, уровень срабатывания 1,275 В;

- настроить генератор Г6-28, согласно ЕХ2.211.026 Т0, на выдачу сигналов прямоугольной формы, положительной полярности, амплитудой  $3\pm0.1$  В, частотой  $1 \Gamma$ ц;

- переключить генератор на режим ручной подачи серии импульсов и убедиться по частотомеру в нормальном их прохождении;

- обнулить показания на частотомере клавишей ВНМ (сброс).

ВНИМАНИЕ! Операции по настройке генератора и частотомера производить при отключённом блоке коррекции, так как случайная подача на блок импульсов с большой амплитудой может привести к выходу его из строя.

- подать на блок в режиме ручной подачи серию импульсов (30 и более), контролируя их количество частотомером Ч3-64/1;

6.3.1.2 Проверка с использованием компьютера в качестве генератора импульсов.

Проверку проводят с использованием портов LPT1 или СОМ 1 ( СОМ 2) персонального компьютера, используя программу генерации импульсов, входящую в состав штатной сервисной программы. При использовании порта LPT1 персональный компьютер подаёт на блок коррекции сигналы частотой 1 Гц, прямоугольной формы, положительной полярности, амплитудой 5 В. При использовании порта СОМ 1 или СОМ 2 на блок подаются сигналы частотой 1 Гц, прямоугольной формы, двойной полярности, амплитудой 12 В.

Последовательность проверки:

 - подключить блок к компьютеру и частотомеру с помощью жгута для порта LPT1 или СОМ 1 ( СОМ 2). Электрические схемы жгутов даны в приложении А.

- произвести настройку частотомера в соответствии с вышеуказанными характеристиками сигналов для порта LPT1 или СОМ 1 ( СОМ 2), запустить программу генерации импульсов и убедиться в нормальном их прохождении.

- подать на блок серию импульсов (30 и более), контролируя их количество частотомером Ч3-64/1.

 При проверке по пунктам 6.3.1.1 или 6.3.1.2 значение объема газа ( *Vизм* ) на дисплее блока ( или ПК), должно точно соответствовать расчетному с учетом коэффициента преобразования:

$$
V_{u_{3M}} = V = \frac{N}{n}
$$

6.3.2 Определение погрешности канала измерения давления.

6.3.2.1 Задать значения величины давления, соответствующие пяти значениям измеряемой величины, достаточно равномерно распределенным в рабочем диапазоне измерения, в том числе значения измеряемой величины, соответствующие нижнему и верхнему пределу рабочего диапазона измерения, снять показания с дисплея блока (или ПК) и рассчитать относительную погрешность канала измерения давления ( $\delta_p$ ) по формуле:

$$
\delta_p = \frac{P_{u_{3M}} - P_{s_{ad}}}{P_{s_{ad}}} \cdot 100\%,
$$

где

*Pизм* – измеренное, повторяющееся не менее 2-х раз, значение величины давления, кПа;

*Pзад* – значение величины давления, заданное с помощью эталонного СИ, кПа.

Значения величины давления, соответствующие нижнему и верхнему пределу рабочего диапазона измерения -паспортные данные блока.

Относительная погрешность канала измерения давления должна быть не более  $\pm 0.4$  %.

 6.3.2.2 Допускается при поверке блоков с преобразователями абсолютного давления использовать калибраторы избыточного давления, задавая избыточное давление вместо абсолютного с учетом измеренного барометрического давления по барометру-анероиду.

6.3.3 Определение погрешности канала измерения температуры газа.

 6. 3.3.1 Задать с помощью термостата ( для блоков с интегрированными преобразователями температуры газа) или магазина сопротивлений ( для блоков с не интегрированными преобразователями температуры газа) регламентированные значения величины температуры (минус 10, плюс 20 и плюс 60 ºС ), снять показания с дисплея блока (или ПК) и рассчитать относительную погрешность канала измерения температуры газа ( $\delta_{T_z}$ ) по формуле:

$$
\delta_{T_2} = \frac{t_{u_{3M}} - t_{s_{a0}}}{273,15 + t_{s_{a0}}} \cdot 100,(%),
$$

где

*изм t* – измеренное, повторяющееся не менее 2-х раз, значение величины температуры, °С;

*зад t* – значение величины температуры, заданное с помощью эталонного СИ, °С.

 Относительная погрешность канала измерения температуры газа должна быть не более  $\pm 0.1\%$ 

6.3.4 Определение погрешности приведения объема газа к стандартным условиям. 6.3.4.1 Определение относительной погрешности производится на трех точках при следующих сочетаниях давления и температуры:

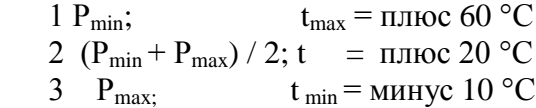

6.3.4.2 Задать давление и температуру, произвести в каждой точке по одному измерению и вычислить погрешность  $(\delta)$  по формуле:

$$
\delta = \frac{C - C_3}{C_3} \cdot 100, (\%),
$$

где

*С* – коэффициент коррекции, вычисленный блоком коррекции;

*С<sup>Э</sup>* – эталонный коэффициент коррекции, рассчитываемый по формуле:

$$
C_3 = \frac{T_C \cdot P_{\textit{sad}}}{P_C \cdot T_{\textit{sad}}} \cdot \frac{1}{K_3},
$$

где

*ТС* – температура при стандартных условиях, равная 293,15 К;

*Pзад* - заданное давление газа, МПа.

*РС* – давление при стандартных условиях, равное 0,1013 МПа;

*Тзад* – заданная температура газа, К, равная:

$$
T_{\rm{0}} = 273.15 + t,
$$

где

.

 $t$  – температура, заданная магазином сопротивлений или термостатом,  $\mathrm{C}$ ;

*К<sup>Э</sup>* – коэффициент сжимаемости газа, определяемый по ГОСТ 30319.2-96.

 Относительная погрешность приведения объема газа к стандартным условиям должна быть не более ±0,5 %

 6.3.4.3 Допускается поверку каналов измерения температуры, давления и определение относительной погрешности приведения объёма газа к стандартным условиям проводить одновременно на 2-х и более блоках с одинаковыми диапазонами измерения давления. Проверку канала измерения рабочего объёма в данном случае проводят подачей импульсов отдельно на каждый прибор.

6. 3.5 Определение погрешности канала измерения перепада давления.

 6. 3.5.1 Задать значения величины перепада давления, соответствующие трем значениям измеряемой величины, достаточно равномерно распределенным в рабочем диапазоне измерения, в том числе значения измеряемой величины, соответствующие нижнему и верхнему пределу рабочего диапазона измерения, снять показания с дисплея блока (или ПК) и рассчитать приведенную погрешность канала измерения перепада давления ( $\gamma_{\mu}$ ) по формуле:

$$
\gamma_{\Delta P} = \frac{\Delta P_{u_{3M}} - \Delta P_{s_{ad}}}{\Delta P_o} \cdot 100\%,
$$

где

*Pизм* – измеренное, повторяющееся не менее 2-х раз, значение величины перепада давления, Па;

*Pзад* – значение величины перепада давления, заданное с помощью эталонного СИ, Па;

 $\Delta P$ <sub></sub> - верхний предел рабочего диапазона измерения перепада давления, Па.

 Значения величины перепада давления, соответствующие нижнему и верхнему пределу рабочего диапазона измерения – паспортные данные блока.

 Приведенная погрешность канала измерения перепада давления должна быть не более  $\pm 0.25$  %;

6.3.6 Определение погрешности канала измерения температуры окружающей среды.

 6.3.6.1 Задать с помощью термостата ( для блоков с интегрированными преобразователями температуры окружающей среды) или магазина сопротивлений ( для блоков с не интегрированными преобразователями температуры окружающей среды) регламентированные значения величины температуры (минус 10, плюс 20 и плюс 60 °С), снять показания с дисплея блока (или ПК) и рассчитать абсолютную погрешность канала измерения температуры окружающей среды  $(\Delta_{T_c})$  по формуле:

$$
\Delta_{Tc}=t_{u_{3M}}-t_{y_{3d}}\text{ }^{\circ}\text{C},
$$

где

*изм t* – измеренное, повторяющееся не менее 2-х раз, значение величины температуры, °С;

*зад t* – значение величины температуры, заданное с помощью эталонного СИ, °С.

Абсолютная погрешность канала измерения температуры окружающей среды должна быть не более ±1 °С.

### 7 АВТОМАТИЗИРОВАННАЯ ПОВЕРКА БЛОКОВ

Инструкция по проведению автоматизированной поверки блоков дана в приложении Б.

### 8 ОФОРМЛЕНИЕ РЕЗУЛЬТАТОВ ПОВЕРКИ

8.1 Результаты поверки оформляются протоколом, рекомендуемая форма которого приведена в приложении В.

8.2 При положительных результатах поверки блок клеймят в соответствии с ПР 50.2.006-94 и в разделе 5 паспорта ставят поверительное клеймо и подпись поверителя.

8.3 При отрицательных результатах поверки блок к применению не допускают, в протоколе делается запись о его непригодности к эксплуатации и выдают извещение о непригодности в соответствии с ПР 50.2.006-94.

Приложение А (обязательное)

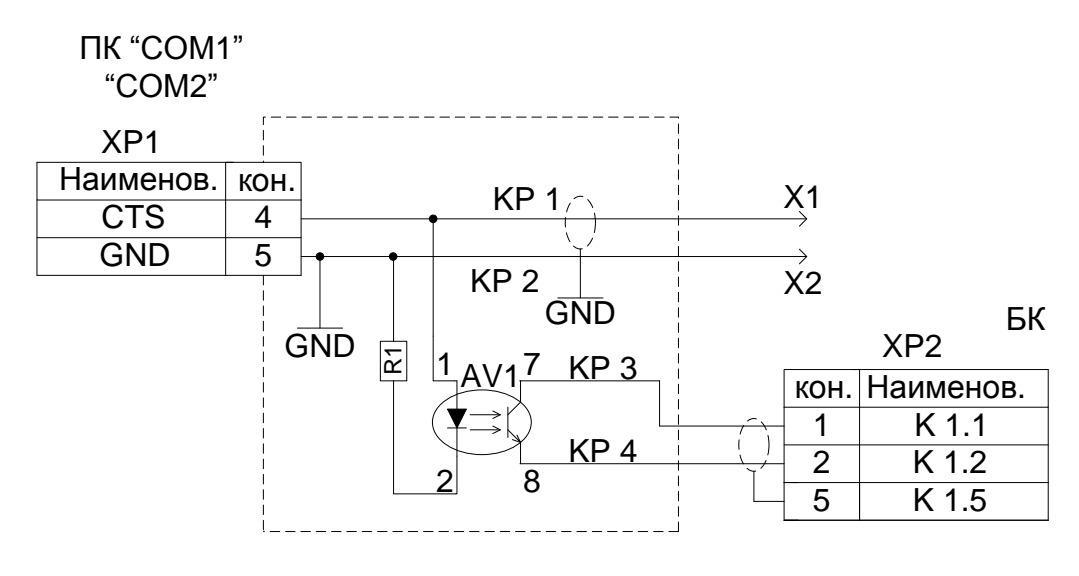

R1 – резистор С2–33Н-0, 125 – 1,5кОМ +5% ОЖО. 467. 180 ТУ

АV 1 – оптрон АОТ 101С

ХР 1 – розетка DB 9M

- X1, X2 разъем для подключения частотомера
- ХР 2 разъем РС7

Электрическая схема жгута для проведения поверки канала измерения рабочего объёма с использованием порта СОМ1 ( СОМ2) персонального компьютера

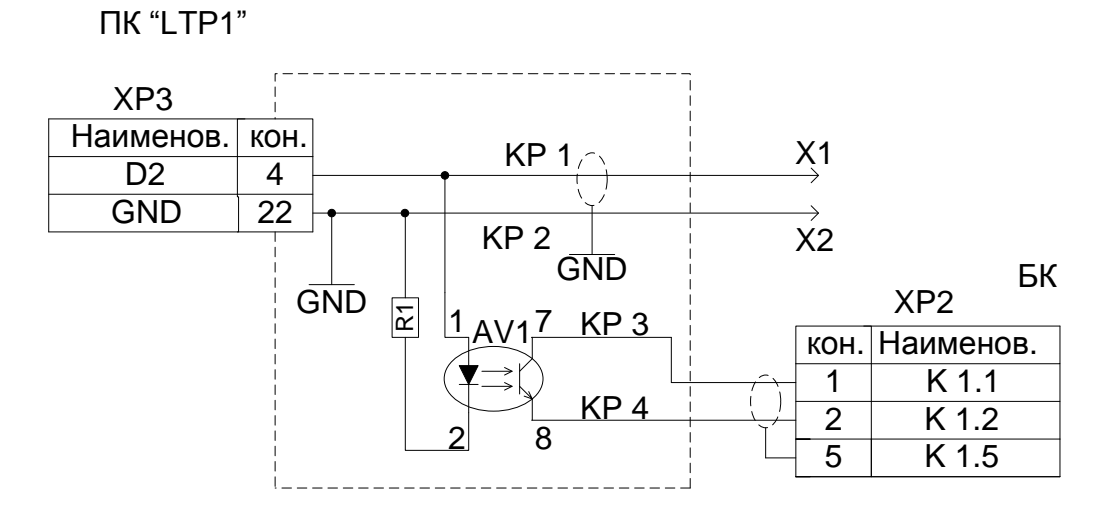

- R1 резистор С2–33Н-0, 125 1,5кОМ +5% ОЖО. 467. 180 ТУ
- АV 1 оптрон АОТ 101С
- ХР 3 вилка DB 25F
- X1, X2 разъем для подключения частотомера

ХР 2 – разъем РС7

Электрическая схема жгута для проведения поверки канала измерения рабочего объёма с использованием порта LPT1 персонального компьютера

### Приложение Б (обязательное)

## АВТОМАТИЗИРОВАННАЯ ПОВЕРКА БЛОКОВ КОРРЕКЦИИ ОБЪЕМА ГАЗА «ФЛОУГАЗ»

 Автоматизированная поверка блоков коррекции объема газа «ФЛОУГАЗ» проводится в полном соответствии с требованиями методики поверки СЯМИ. 408843 – 623 МП и выполняется с использованием программы « Поверка блока ФЛОУГАЗ », поставляемой по заказу аккредитованных органов, осуществляющих поверку блоков. Программа позволяет осуществлять автоматический съём информации, расчет, подготовку и распечатку протоколов поверки. В качестве генератора импульсов используется персональный компьютер.

 Программа защищена от несанкционированного вмешательства в алгоритм расчетов.

 Последовательность проведения поверки. 1 Собрать схему поверки согласно рисунка1.

 2 Установить на компьютере и открыть программу « Поверка блока ФЛОУГАЗ», последовательно выполнить операции, указанные в окнах данной программы с учётом пояснений, приведённых ниже

#### Окно №1.

.

Пункты панели:

 номер прибора, тип и верхний предел измерения давления (данные считываются с прибора);

- предупредительные надписи;
- выбор порта ПК для проверки канала измерения рабочего объёма;
- коэффициент преобразования счётчика ( считывается с прибора, при необходимости его можно изменить).

#### Окно № 2.

Пункты панели:

 первая точка в протоколе поверки канала измерения давления, её значение должно быть равным нижнему пределу диапазона измерения;

 барометрическое давление для расчёта коэффициента коррекции для блоков с преобразователями избыточного давления ( рекомендуется вводить величину среднегодового барометрического давления);

- плотность газа ( любое реальное значение);
- процентное содержание азота (любое реальное значение);
- процентное содержание углекислого газа (любое реальное значение).

#### Окно № 3.

Пункты панели:

 выбор преобразователя температуры (выбирается тип преобразователя, входящий в комплект поставки блока);

 выбор преобразователя давления ( записывается тип и номер преобразователя давления, установленного на блоке).

#### Окно № 4.

Пункты панели:

 точки для формирования протокола поверки канала измерения давления (при поверке блоков с преобразователями избыточного давления выводится только одна строка - «Избыточное давление» с 5-ю точками: 1- я - всегда 0, значения 2-ой, 3-ей и 4-ой точки по умолчанию, их можно изменять, 5-я точка соответствует верхнему пределу измерения давления, изменению не подлежит. При поверке блоков с преобразователям абсолютного давления для формирования протокола используются две строки: «Избыточное давление» и «Абсолютное давление». Значения 5-ти точек строки «Абсолютное давление» получаются следующим образом: 1-я точка – нижний предел диапазона измерения давления, 2-ая, 3-я, 4-ая, 5-ая точки - результат автоматического суммирования значения нижнего предела диапазона измерения давления со значениями 2-ой, 3-ей, 4-ой и 5-ой точками строки «Избыточное давление».

 точки для формирования протокола поверки канала измерения температуры газа и окружающей среды (точки изменению не подлежат);

 настройка частотомера (проводится проверка соответствия числа импульсов, поданных генератором ПК, с числом импульсов, зарегистрированных частотомером. Число подаваемых импульсов вводится пользователем.

#### Окно № 5.

 При открытии данного окна появляется диалоговая вставка о начале поверки и запуске генератора импульсов. Нажмите кнопку «Да», если вы готовы к проведению поверки (все жгуты соединены, частотомер настроен, исходные данные введены правильно). Нажмите кнопку «Нет», если вы не готовы к проведению поверки. В этом случае в нижнем углу окна появится пункт «Запустить генератор». После проведения подготовки нажмите кнопку «Запустить генератор», а затем кнопку «ДА» на диалоговой вставке. Окно «Подготовка блока коррекции» сигнализирует об обнулении рабочего объёма и буфера импульсов, затем происходит возвращение в окно № 5.

#### Пункты панели

 регистр нештатных ситуаций (отражает состояние прибора во время проведения поверки);

рабочий объём (выводится величина накопленного рабочего объёма);

 значения коэффициента коррекции, температуры и давления (значения, считанные с прибора при заданных точках давления и температуры);

 заданные значения температуры и давления (порядок задания поверочных точек следующий: с помощью термостата ( магазина сопротивлений) и калибратора давления устанавливают значения температуры и давления, указанные в левом нижнем углу окна, фиксируют обновление, а затем устойчивые, повторяющиеся значения коэффициента коррекции, температуры, давления и нажимают кнопку «ОК». Появляется диалоговая вставка с просьбой задать следующие точки по давлению и температуре. Операции повторяют до прохождения всех требуемых точек и появления диалоговой вставки об окончании поверки.

 Внимание! После задания точек по давлению (Pmax., (Pmax.+ Pmin./2), Pmin.) задаются только точки по температуре из ряда ( $t_{min} = -10^{\circ}C$ ,  $t = +20^{\circ}C$ ,  $t_{max} = +60^{\circ}C$ ), необходимые для формирования протокола по определению относительной погрешности блока.

 После окончания поверки появляется диалоговое окно, сигнализирующее об обработке данных и подготовке протокола поверки.

## Окно № 6.

Протокол поверки

 Для распечатки протокола поверки нажмите значок принтера в левом верхнем углу окна.

Приложение В (рекомендуемое)

ПРОТОКОЛ №

поверки блока коррекции объема газа «ФЛОУГАЗ» № \_\_\_\_\_\_\_\_\_\_\_\_\_

1 Условия поверки

Температура окружающей среды \_\_\_\_\_\_ º С

Барометрическое давление \_\_\_\_\_\_\_\_ Па

Относительная влажность воздуха \_\_\_\_\_\_\_ %

2 Внешний осмотр

 Внешний вид, маркировка, комплектность соответствует (не соответствует) ТУ 3 Опробование

 Общее функционирование и работоспособность блока соответствует ( не соответствует) указанной в эксплуатационной документации

4 Проверка канала измерения рабочего объема.

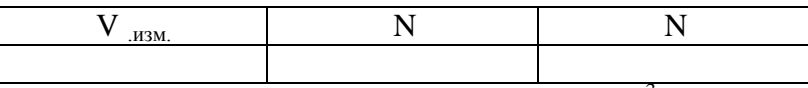

 $V_{\text{H3M}}$ . – измеренное значение объема, м<sup>3</sup>;

N – число импульсов, поступивших на блок коррекции;

n - коэффициент преобразования счетчика, имп./м<sup>3</sup>.

 $V_{H3M} = N/n$ 

5 Поверка канала абсолютного (избыточного) давления, кПа

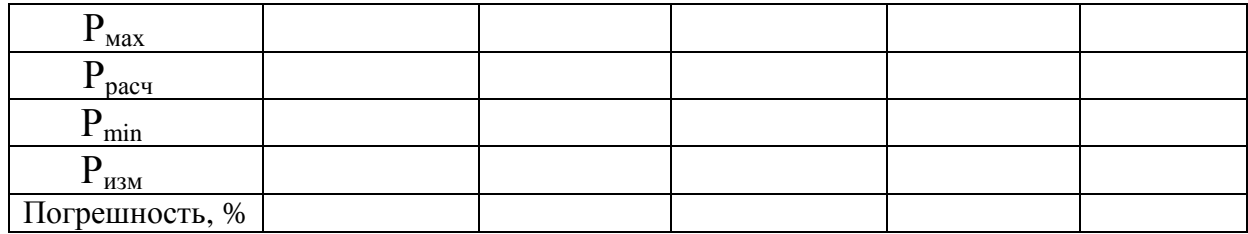

6 Поверка канала измерения температуры газа, °C

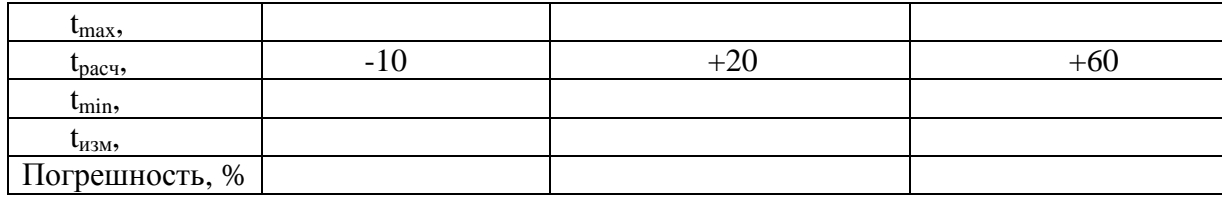

# 7 Определение погрешности приведения объема газа к стандартным условиям

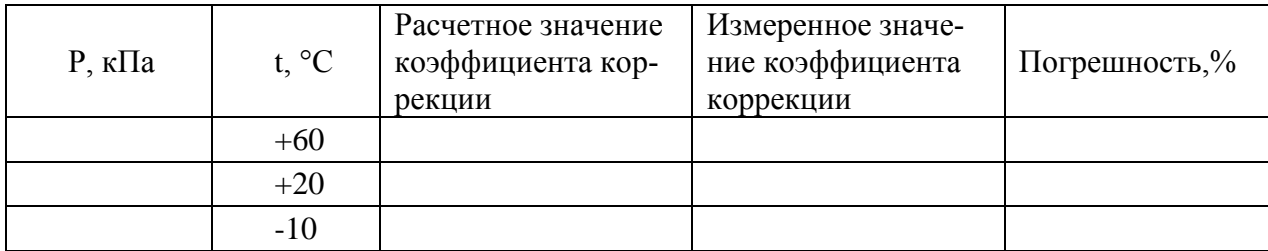

## 8 Поверка канала перепада давления, Па

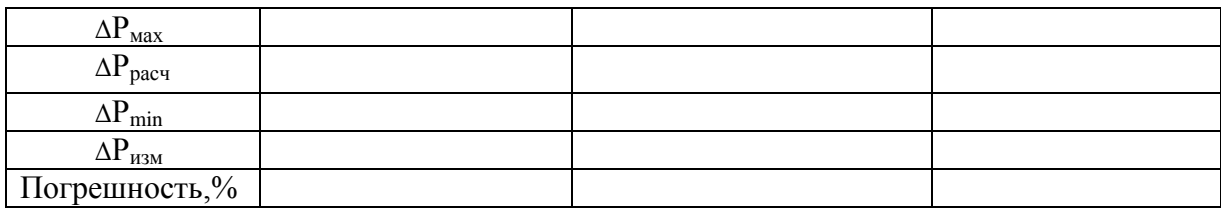

# 9 Поверка канала измерения температуры окружающей среды, °C

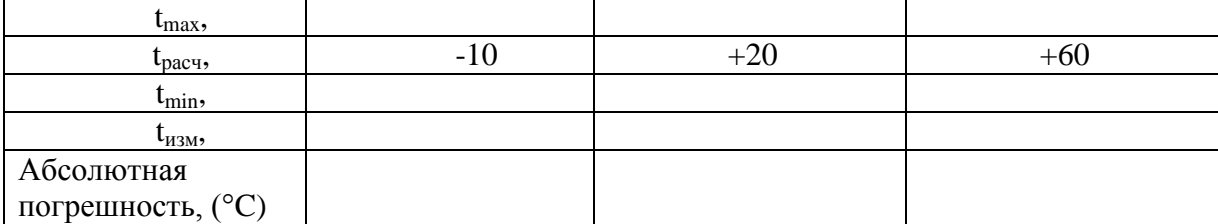

Блок коррекции годен (не годен)

Поверитель \_\_\_\_\_\_\_\_\_\_\_\_\_\_\_\_\_\_\_\_\_

(подпись)

«  $\longrightarrow$  » «  $\longrightarrow$  2010 г.